# **PERSONAL VOICE** *PPOORRTTAALL*

## Access the Voice Portal

You can access your personal voice portal using your own phone or another phone. To log in, dial one of the following:

- Your phone number/extension
- Group voice portal number/extension
- Location code/extension Enterprise voice portal
- number/extension (if enabled)

Your administrator provides you with the phone number/extension for the group and/or enterprise voice portals. (This guide refers to both as the voice portal number/extension.)

**NOTE**: Your voice portal may be configured with keypad numbers and menus different from those listed on this card. If so, for more information, see your group administrator.

## First Log in With Voice Portal Wizard

Dial your phone number/extension or the voice portal number/extension, and then:

- 1. If requested, enter your phone number.
- 2. Enter a new passcode at the (Voice Portal Wizard) prompt.
- 3. Re-enter your passcode at the prompt.
- 4. Record your name at the prompt.
- 5. Press #.

### Log In

**Dial your phone number/extension, and then:**

From your own phone:

- 1. Enter the correct passcode to reach the Voice Messaging Main Menu.
- 2. At Voice Messaging menu, press \* to reach the Voice Portal Main Menu.

From your own phone with auto login enabled:

 At Voice Messaging menu, press \* to reach the Voice Portal Main Menu.

From a phone other than your own:

- 1. Press \* during your outgoing greeting to reach the login prompt.
- 2. Enter the correct passcode to reach the Voice Messaging menu.
- 3. At the Voice Messaging menu, press \* to reach the Voice Portal Main Menu.

**Dial the voice portal phone number/extension, and then:**

From your own phone:

 Enter the correct passcode to reach the Voice Portal Main Menu.

From your own phone with auto login enabled:

 Select a menu item from the Voice Portal Main Menu.

From a phone in your group other than your own:

- 1. Press \* during the greeting to reach the voice portal login prompt.
- 2. Enter your phone number/extension. †
- 3. Enter the correct passcode to reach

the Voice Portal Main Menu.

From a phone outside of your group:

- 1. Enter your phone number/extension. † 2. Enter the correct passcode to reach
- Voice Portal Main Menu.

From a phone outside of your group with auto login enabled:

 Enter your phone number/extension to access the Voice Portal Main Menu. **†**

**†** Option: If your administrator allows it, enter your number including the area code or a voice mail alias followed by the pound key #.

## Leaving Messages for Other Users

**During greeting:**

- # Interrupt the greeting and start recording voice or video message.
- Transfer out of greeting to voice portal password prompt.
- 0 Transfer out of greeting to configured number.

**While recording message:**

- \* Cancel recording and transfer to voice portal password prompt.
- 0 Cancel recording and transfer to configured number.
- # Stop recording and review message.

**While reviewing message:**

- 1 Erase message and record again.
- 2 Listen or view current message.
- 3 OR hang up to send message.
- 6 Set or clear the urgent indicator.
- 7 Set or clear the confidential indicator.
- Cancel recording and transfer to voice portal password prompt.
- 0 Cancel recording and transfer to configured number.
- # Repeat menu.

## Voice Portal Main Menu

- 1 Access Voice Messaging**†**
- 2 Change CommPilot Express Profile **†**
- 3 Record Greetings **†**
- 4 Change Call Forwarding Options **†**
- 5 Record Announcements
- 6 Make Calls **†**
- 7 Access Flexible Seating/Hoteling **†**
- 8 Change Passcode

#### 9 Exit

# Repeat menu

**†** These options are provided only if their services have been assigned to you.

## Voice Messaging

- 1 Access Play Messages menu 2 Access Change Busy Greeting menu 3 Access Change No Answer Greeting menu 4 Access Change Extended Away Greeting menu
- 5 Access Compose Message menu
- 7 Access Delete All Messages menu
	- Passcode (optional)
- Personalized Name (optional)
- 8 Access Message Deposit menu **†**
- Return to previous menu
- # Repeat menu

**†** This option is provided only if its service has been assigned to you

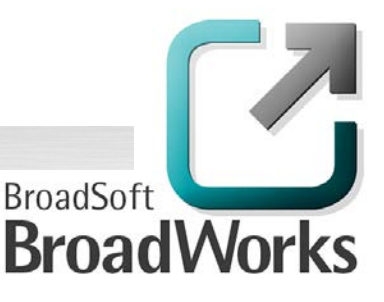

10-BD5106-00 <sup>©</sup>2013 BroadSoft, Inc. BroadSoft® and BroadWorks<br>Release 20.0, Document Version 1 are registered trademarks of BroadSoft, Inc. are registered trademarks of BroadSoft, Inc.

## **Play Messages Menu**

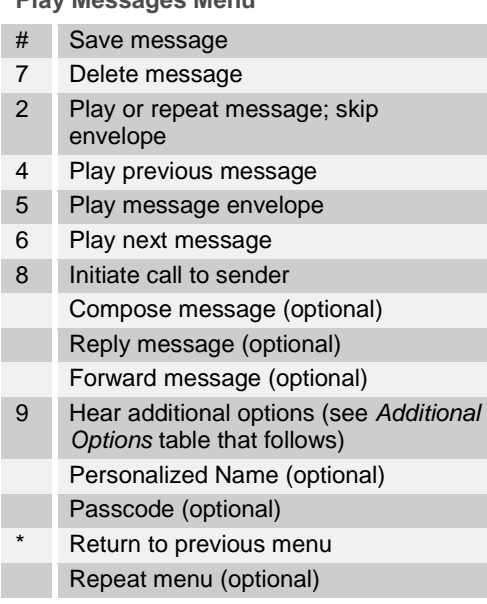

**While playing messages:**

- 1 Skip backward 3 seconds 2 Pause/resume playback 3 Skip forward 3 seconds 4 Skip to beginning of message
- 6 Skip to end of message

**NOTES**: You can interrupt the message or envelope to perform any function. New messages flagged as urgent are played first.

**Additional Options**

Save message (optional) Delete message (optional) Play envelope (optional) Call back caller (optional) Compose message (optional) 1 Reply to message (see *Reply to Message* table that follows) 2 Forward message (see *Forward Message* table that follows) Personalized Name (optional) Passcode (optional) Return to previous menu Repeat menu.

#### **Reply to Message**

- 3 Send reply 1 Change current reply 2 Listen to current reply 6 Set or clear urgent indicator
- Set or clear confidential indicator
- Return to previous menu
- Repeat menu

#### **Forward Message**

- 3 Send message to specific group members
- 4 Send message to entire group
- 5 Send message to distribution list (option offered only if enabled. See *Select Distribution List* table.)
- 1 Change current introduction
- 2 Listen to current introduction
- 6 Set or clear urgent indicator
- 7 Set or clear confidential indicator
- Return to previous menu
- # Repeat menu

**NOTES**: Messages marked confidential cannot be forwarded.

If you have an enterprise voice portal, you can forward messages to others outside your group but not to the entire group. **Select Distribution List**

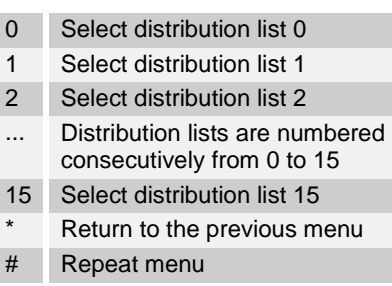

#### **Distribution List Menu**

- 3 Send the message to selected list
- 1 Select another distribution list
- 2 Review the selected distribution list
- Return to the previous menu
- # Repeat menu

#### **Change Busy Greeting Menu**

- 1 Record new Busy Greeting
- 2 Listen to current Busy Greeting
- 3 Revert to system default Busy **Greeting**
- Return to Voice Messaging Main Menu
- # Repeat menu

**Change No Answer Greeting Menu**

- 1 Record new No Answer Greeting
- 2 Listen to current No Answer Greeting
- 3 Revert to system default No Answer **Greeting**
- \* Return to previous menu
- # Repeat menu

#### **Change Extended Away Greeting Menu**

- 1 Activate Extended Away Greeting 2 Deactivate Extended Away Greeting
- 
- 3 Record new Extended Away Greeting
- 4 Listen to current Extended Away **Greeting**
- \* Return to previous menu
- # Repeat menu

**NOTE**: Extended Away is a special type of no-answer greeting. Therefore, activating the Extended Away greeting automatically deactivates the No Answer greeting and deactivating the Extended Away greeting, activates the No Answer greeting.

#### **Compose Message**

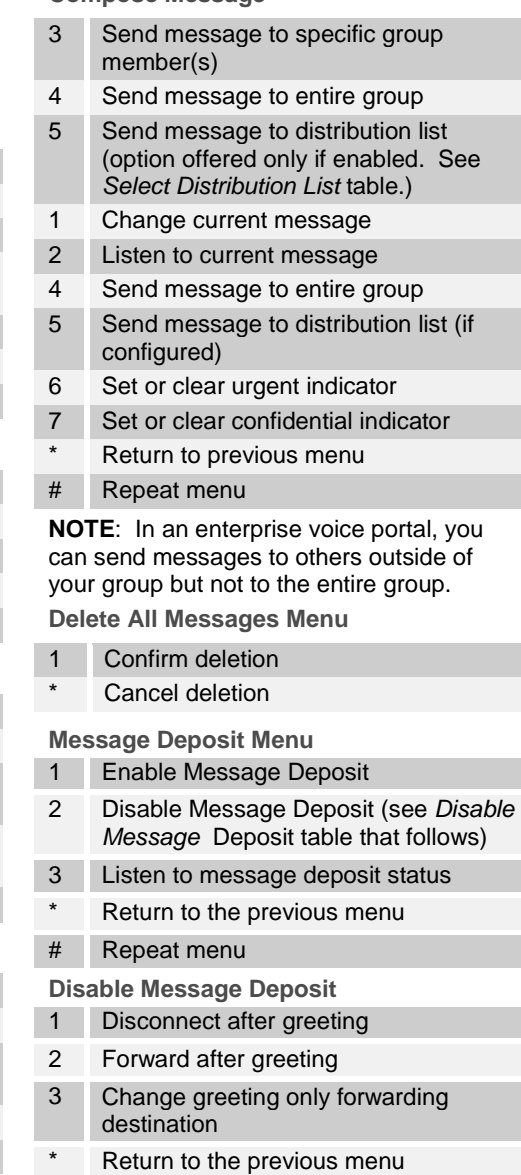

# Repeat menu

## CommPilot Express**†**

- 1 Activate "Available In Office" Profile
- 2 Activate "Available Out of Office" Profile
- 3 Activate "Busy" Profile
- 4 Activate "Unavailable" Profile
- 5 No Active Profile
- Return to Voice Portal Main Menu

**†** If you use a traditional telephone, you use CommPilot Express SR. For more information, see the *CommPilot Express SR* service configuration web page.

## Record Greetings

- 1 Record Personalized Name (see the Personalized Name table) 2 Record Conference Greeting (see the Conference Greeting table) Return to Voice Portal Main Menu # Repeat menu **Personalized Name** 1 Record new Personalized Name 2 Listen to Current Personalized Name
- 3 Delete Personalized Name
- Return to previous menu
- # Repeat menu

**Conference Greeting**

- 1 Activate Conference Greeting
- 2 Deactivate Conference Greeting
- 3 Record new Conference Greeting
- 4 Listen to Current Conference Greeting
- Return to previous menu
- # Repeat menu

## Call Forwarding Options

- 1 Activate Call Forwarding
- 2 Deactivate Call Forwarding
- 3 Change forwarding destination
- 4 Listen to forwarding status
- \* Return to Voice Portal Main Menu
- # Repeat menu

#### **Forwarding Destination**

- # Enter forward to number, followed by the pound key
- Return to Call Forwarding Menu

#### Voice Portal Announcement

- 1 Record audio announcement (see the Voice Portal Announcement Recording table)
- 2 Record audio and video announcement (see the Voice Portal Announcement Recording table)
- \* Return to Voice Portal Main Menu
- # Repeat menu

**Voice Portal Announcement Recording**

- 1 Accept recording
- 
- 
- # Repeat menu

### Fax Messaging

- # Save Fax and Skip to Next Message
- 4 Previous Message
- 5 Play Envelope
- 6 Next Message
- 7 Delete Fax
- 8 Print Fax
	- Return to previous menu

### Make Calls

- Enter the destination digits. While engaged in a call, press ## to terminate and make another call
- # Return to Voice Portal Main Menu

## Flexible Seating/Hoteling**†**

- **1 Check Host status**
- 2 Associate with Host **†**
- 3 Disassociate from Host
- 4 Disassociate from Remote Host
- \* Return to Voice Portal Main Menu

#### # Repeat menu

**†** Associate a guest with a host through the guest user's voice portal when the Flexible Seating Guest/Hoteling Guest service is assigned. The guest user must log in to the voice portal, using their user ID and password, from the Flexible Seating/Hoteling Host user's device.

### Change Passcode

- # Enter new passcode, followed by the pound key
	- Return to previous menu

2 Reject and re-record 3 End recording \* Return to previous menu

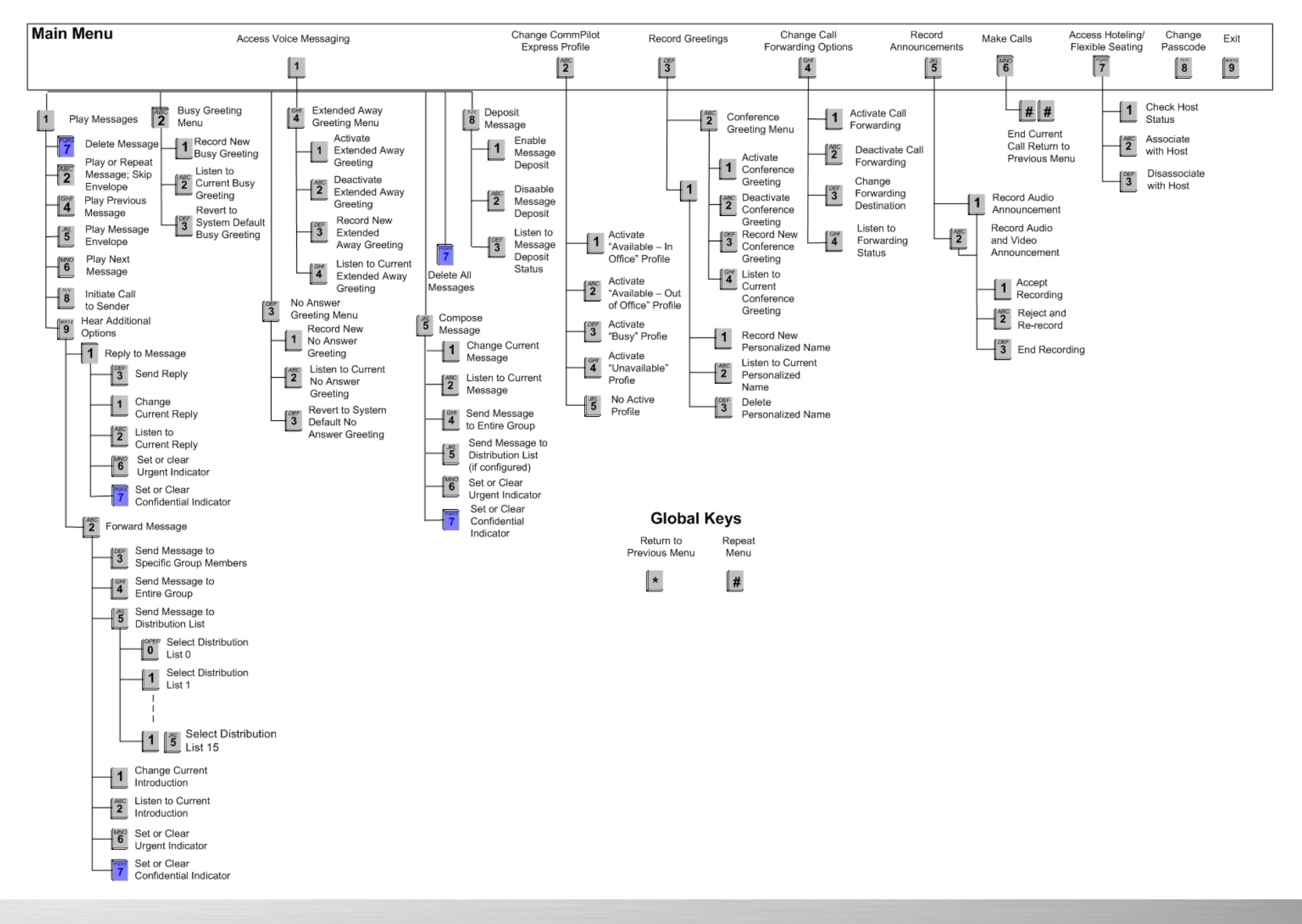

## Menu Command Tree